## *www.buergermeldungen.com*

### **1. Erstellen des Benutzerkontos für die Stadt Weingarten**

**Um eine Bürgermeldung für die Stadt Weingarten zu erstellen, müssen Sie sich zuerst einmalig im System registrieren.** 

**Gehen Sie dazu in buergermeldungen.com auf die Startseite der Stadt Weingarten <https://www.buergermeldungen.com/Weingarten>**

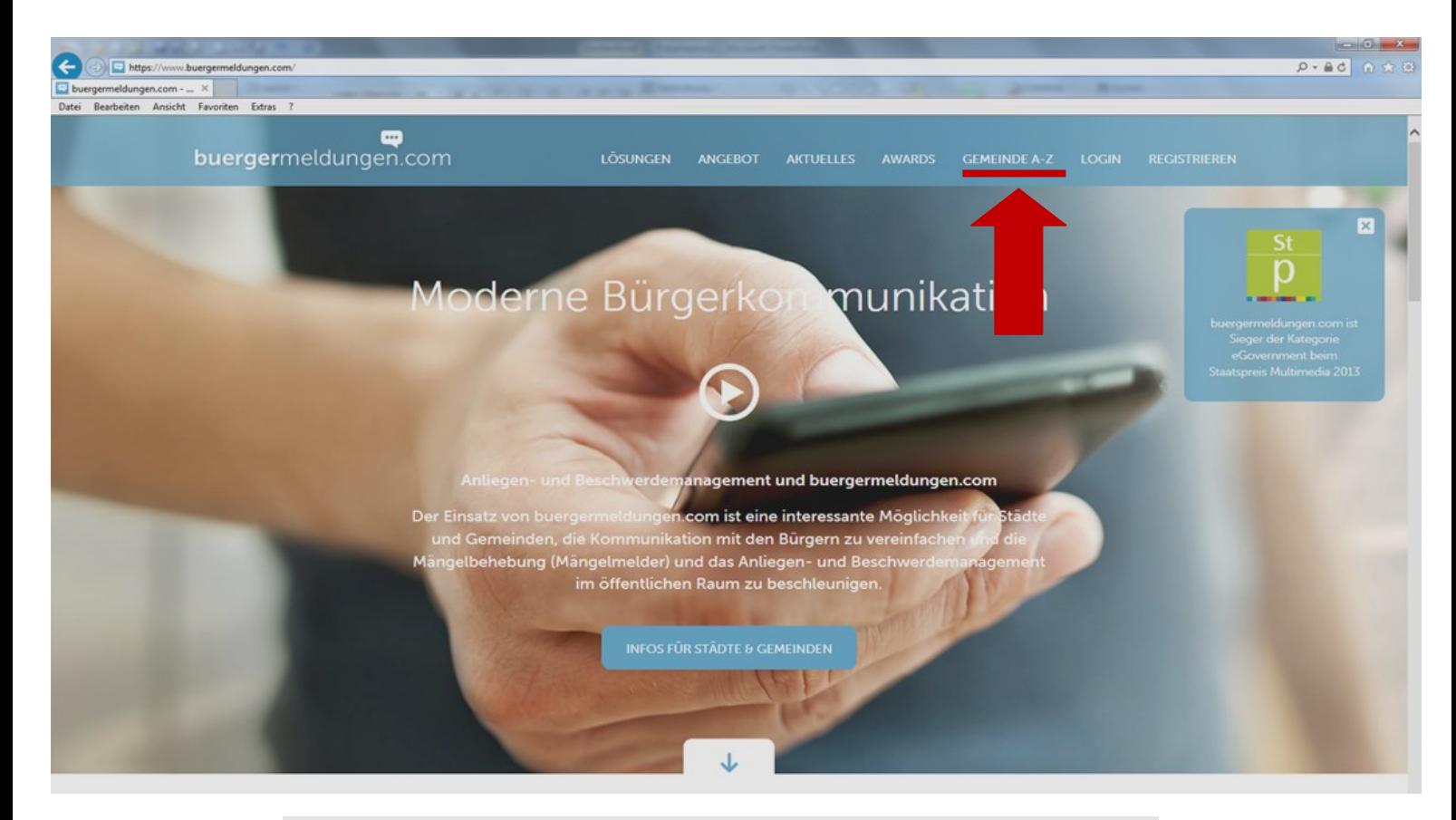

# Gemeinde A-7

Folgende 92 Gemeinden nutzen bereits das Anliegen- und Beschwerdemanagement Tool (Mängelmelder System) von buergermeldungen.com:

### Österreich

## Deutschland

**Burgenland (2)** Baden-Württemberg (5) Niederösterreich (6) Heiningen Oberösterreich (7) Salzburg (7) Steiermark (1) Östringen Nordrhein-Westfalen (1) **Tirol (38)** Sachsen-Anhalt (1) Vorarlberg (24)

### **"Startseite der Stadt Weingarten"**

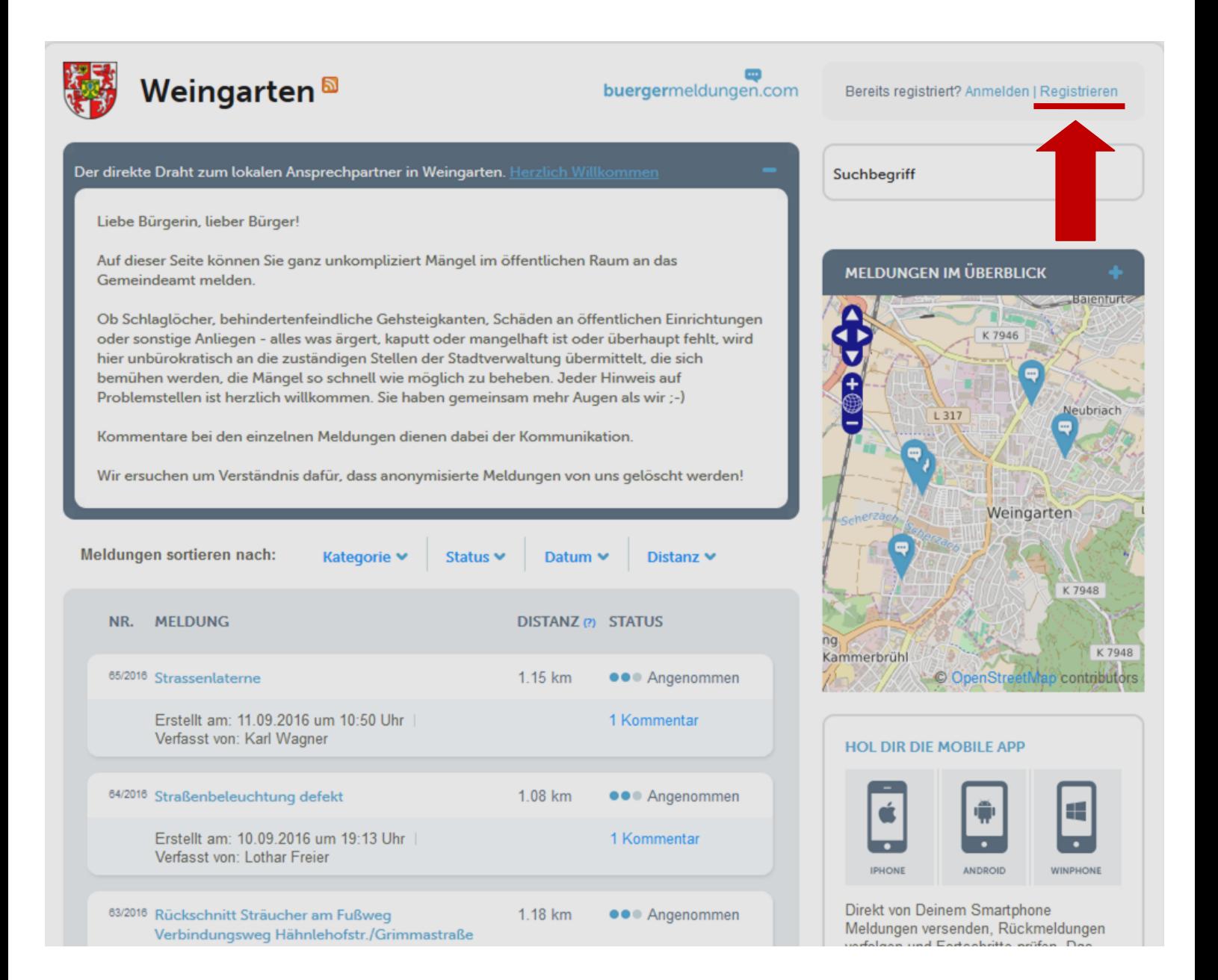

**Nach Auswahl des Links "Registrieren" öffnet sich das Formular zum Eingeben Ihrer Benutzerinformationen. Füllen Sie dieses Formular vollständig aus und bestätigen Sie Ihre Eingaben durch Drücken des Buttons "Bestätigen".** 

# Registrieren

#### **Hinweise**

- · Alle mit \* gekennzeichneten Felder müssen ausgefüllt werden.
- . Dein Benutzername ist nicht öffentlich sichtbar und kann nachträglich nicht mehr geändert werden.
- . Dein Vor- und Nachname werden beim Erstellen einer Meldung oder eines Kommentars angezeigt und können nachträglich geändert werden.

#### **Dein Name**

Vorname\*

Nachname\*

#### **Benutzerkonto**

Benutzername\*

Passwort \*

Passwort bestätigen \*

E-Mail\*

#### **Bild**

Neue Bilddatei für den Upload:

#### **Adresse**

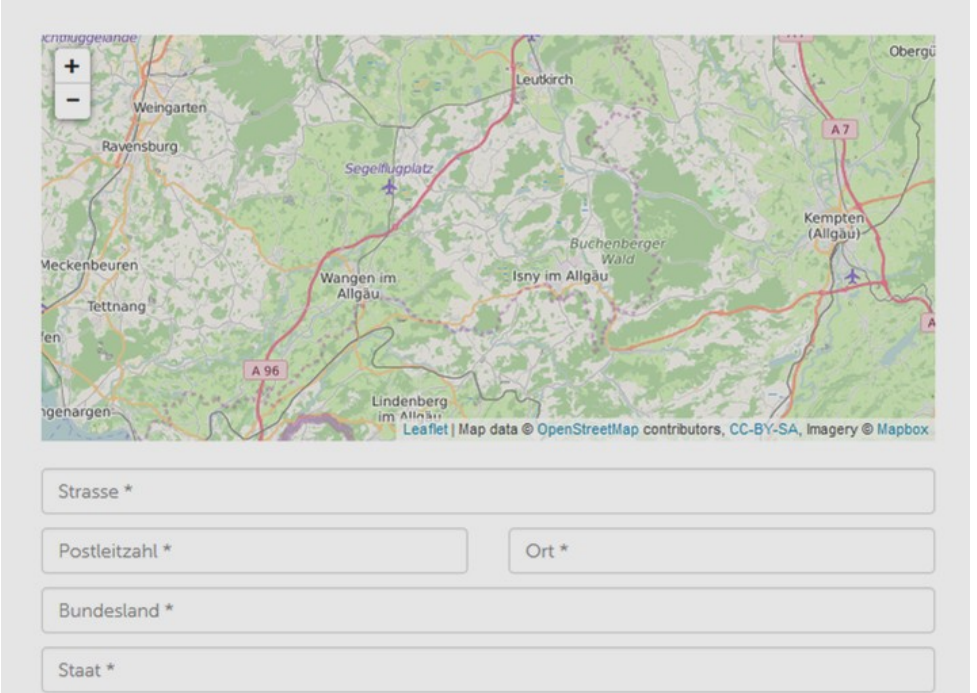

## AGB

Ja, ich akzeptiere die Allgemeinen Geschäftsbedingungen

ZURÜCKSETZEN

#### **Anschließend erhalten Sie eine Bestätigungsnachricht an Ihre angegebene E-Mailadresse.**

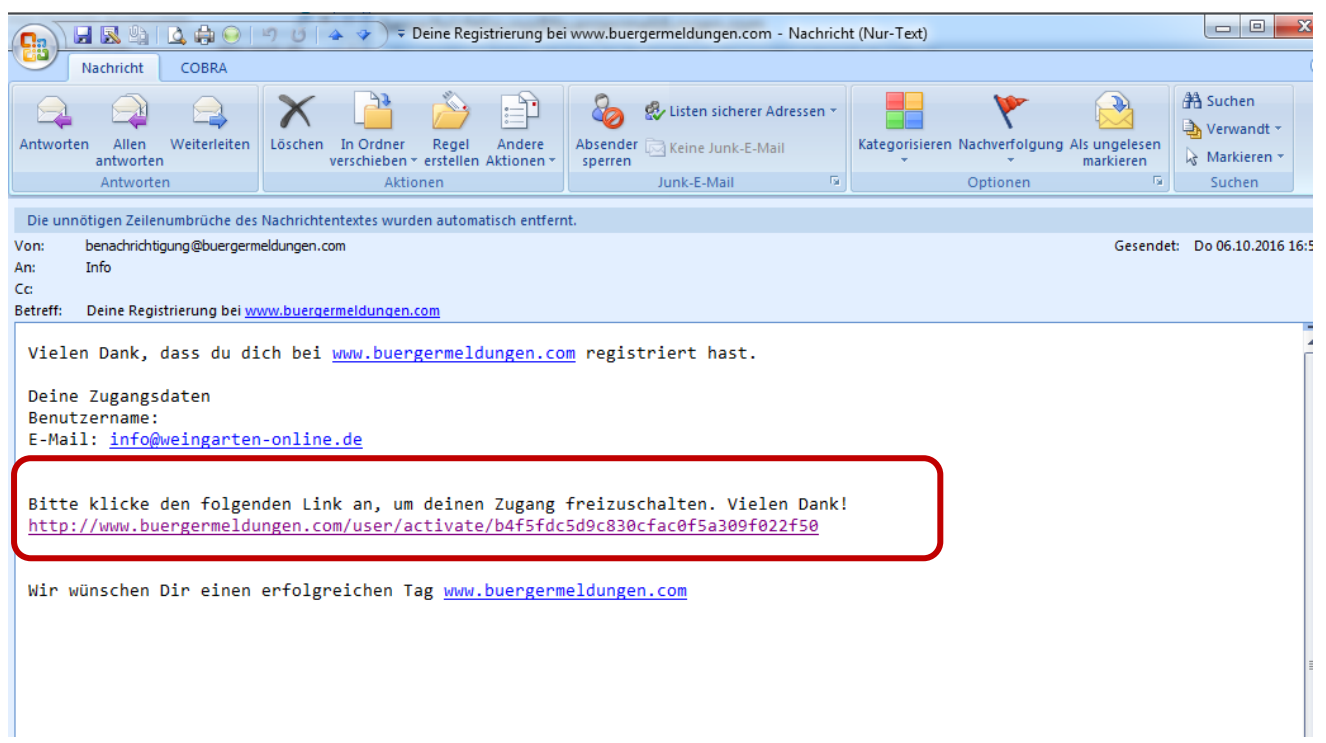

**ACHTUNG: Bitte klicken Sie den markierten Link in Ihrer Bestätigungsmail an, um Ihren Zugang freizuschalten und Ihr Benutzerkonto zu aktivieren.**

**Erst nach der Aktivierung können Sie sich im System mit Ihren Zugangsdaten anmelden.** 

## **2. Anmelden**

**Nach Aktivierung Ihres Benutzerkontos sind Sie auf www.buergermeldungen.com registriert und können sich nun mit Benutzernamen und Passwort im System anmelden.**

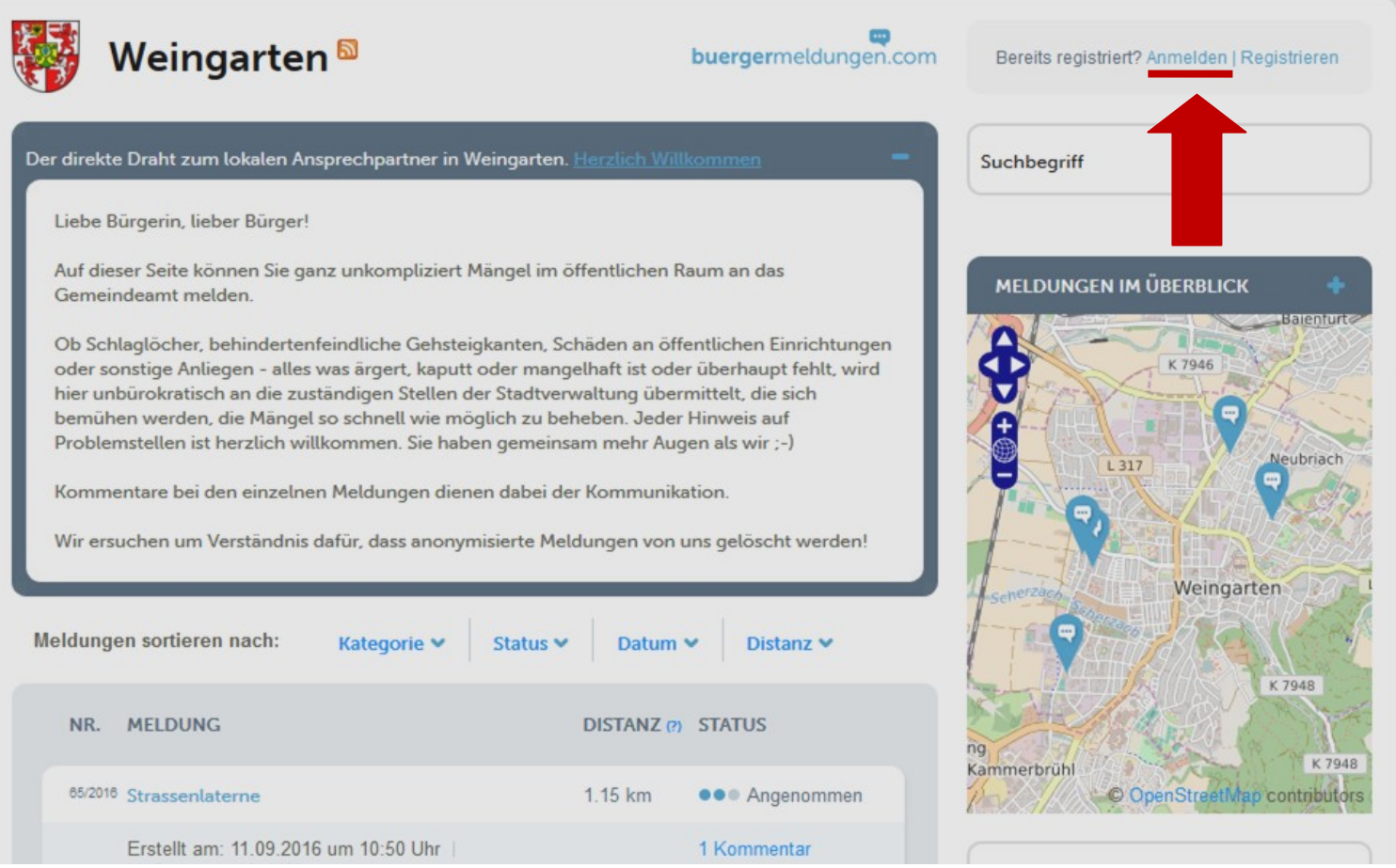

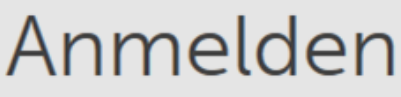

Benutzername Passwort Passwort vergessen? ANMELDEN

Noch nicht registriert? Hier kostenlos registrieren

## **3. Erstellen einer Meldung**

**Sobald Sie auf der Startseite der Stadt Weingarten angelangt sind, finden Sie im rechten** Seitenbereich den Button "Meldung hinzufügen".

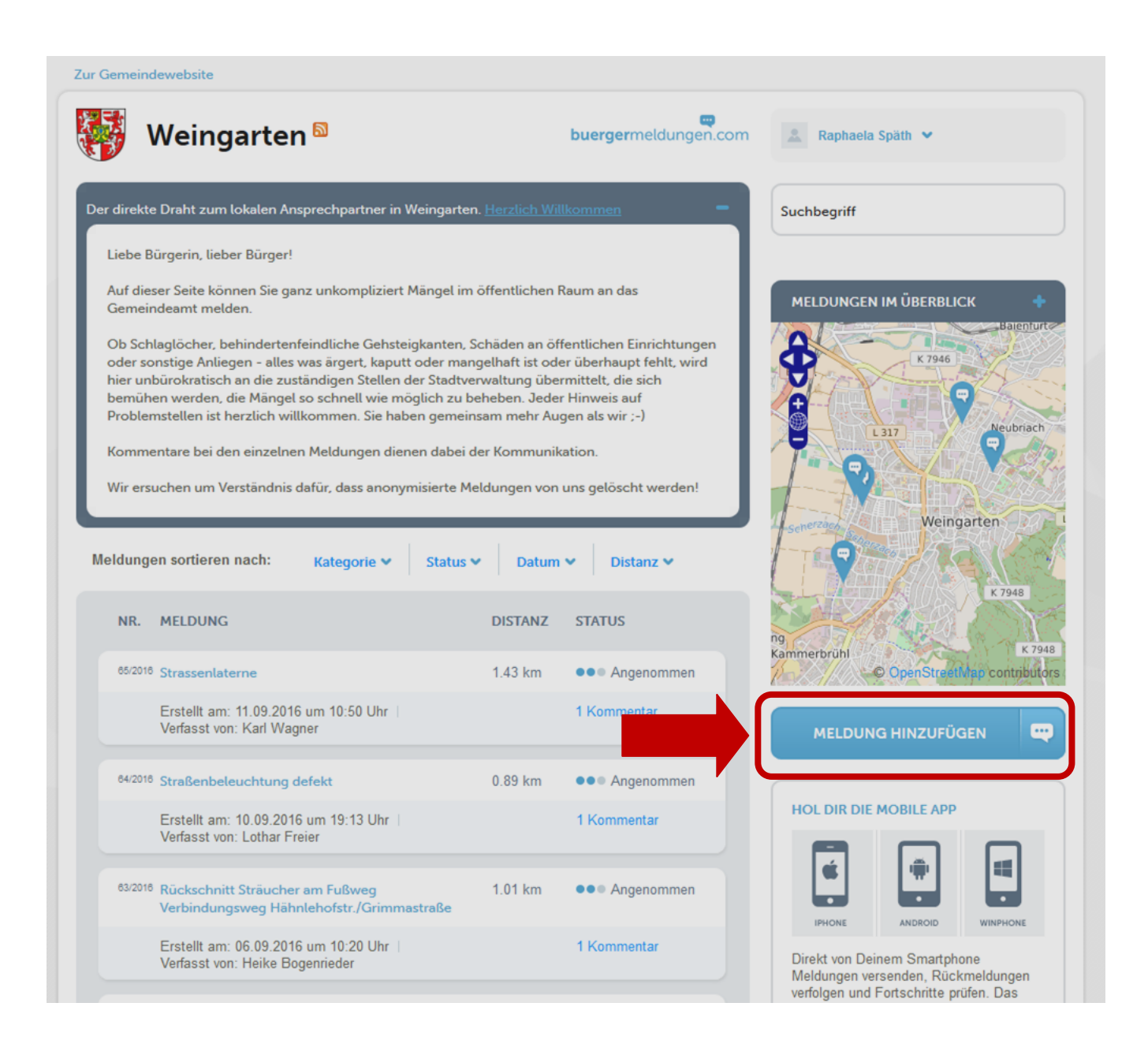

### NEUE BÜRGERMELDUNG ERSTELLEN

#### **HINWEIS**

\* Alle mit \* gekennzeichneten Felder müssen ausgefüllt werden.

MELDUNGSTITEL \*:

**BESCHREIBUNG \*:** 

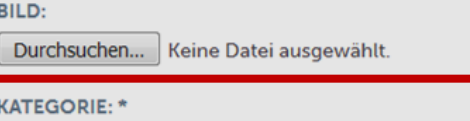

#### --- bitte wählen ---

#### STANDORT: \*

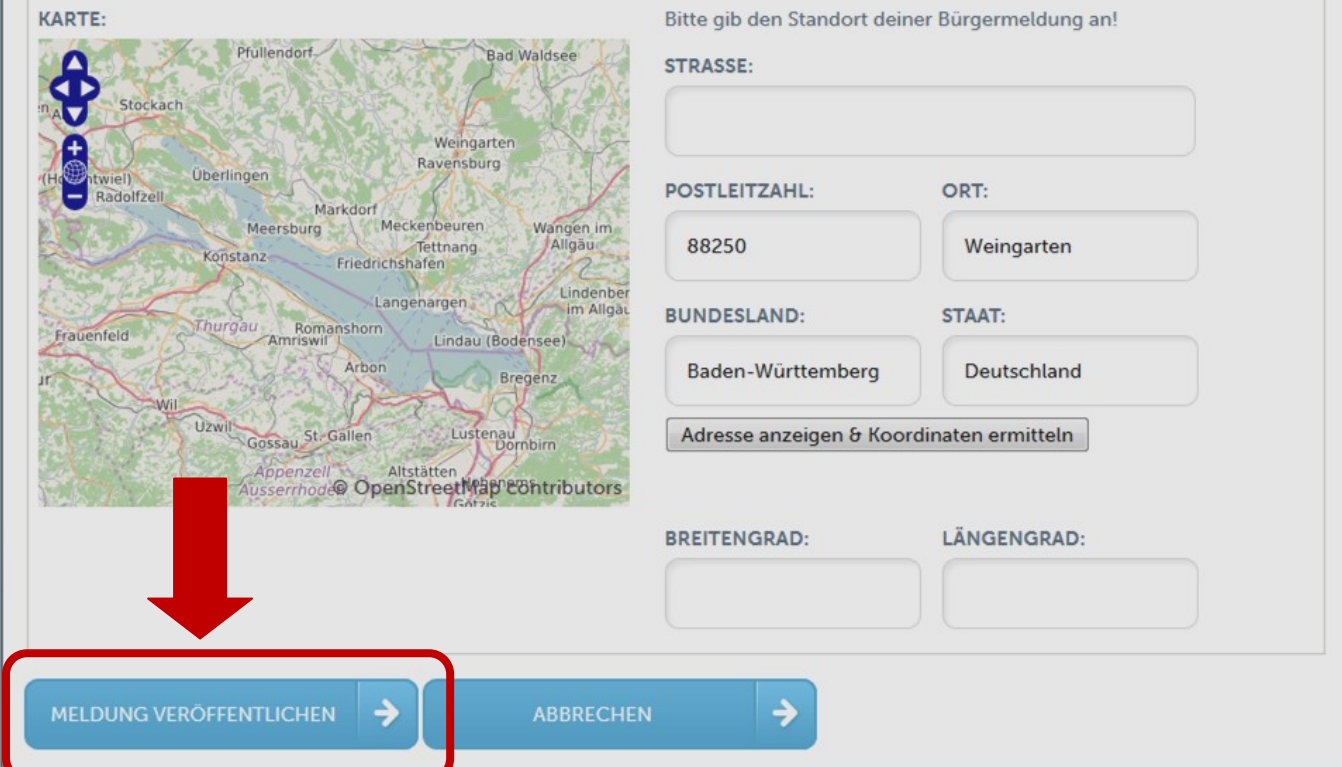

 $\overline{\phantom{0}}$